# Model Shell for Fast Models

**Version 8.1**

**Reference Manual**

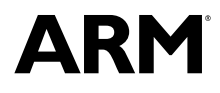

# **Model Shell for Fast Models**

#### **Reference Manual**

Copyright © 2008-2013 ARM. All rights reserved.

#### **Release Information**

#### **Document History**

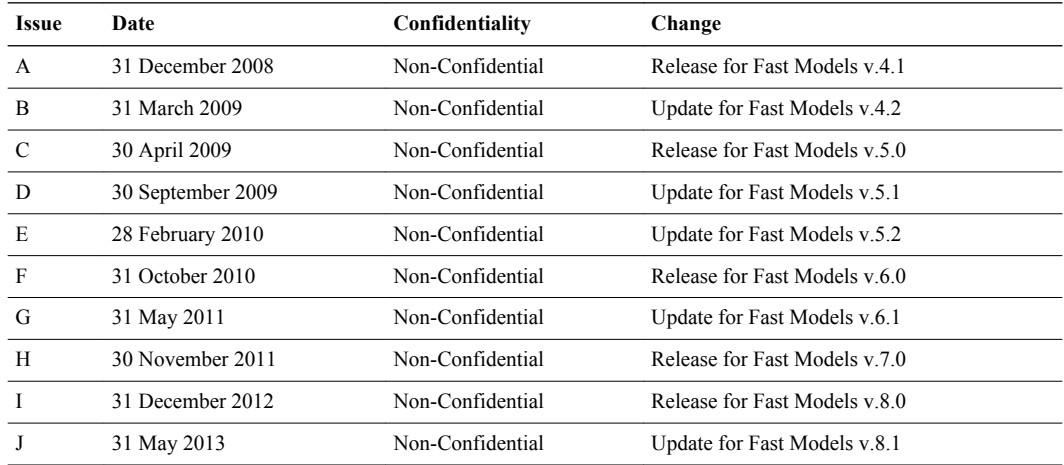

#### **Proprietary Notice**

Words and logos marked with  $\&$  or TM are registered trademarks or trademarks of ARM® in the EU and other countries, except as otherwise stated below in this proprietary notice. Other brands and names mentioned herein may be the trademarks of their respective owners.

Neither the whole nor any part of the information contained in, or the product described in, this document may be adapted or reproduced in any material form except with the prior written permission of the copyright holder.

The product described in this document is subject to continuous developments and improvements. All particulars of the product and its use contained in this document are given by ARM in good faith. However, all warranties implied or expressed, including but not limited to implied warranties of merchantability, or fitness for purpose, are excluded.

This document is intended only to assist the reader in the use of the product. ARM shall not be liable for any loss or damage arising from the use of any information in this document, or any error or omission in such information, or any incorrect use of the product.

Where the term ARM is used it means "ARM or any of its subsidiaries as appropriate".

#### **Confidentiality Status**

This document is Non-Confidential. The right to use, copy and disclose this document may be subject to license restrictions in accordance with the terms of the agreement entered into by ARM and the party that ARM delivered this document to.

Unrestricted Access is an ARM internal classification.

#### **Product Status**

The information in this document is Final, that is for a developed product.

#### **Web Address**

*[www.arm.com](http://www.arm.com)*

# **Contents Model Shell for Fast Models Reference Manual**

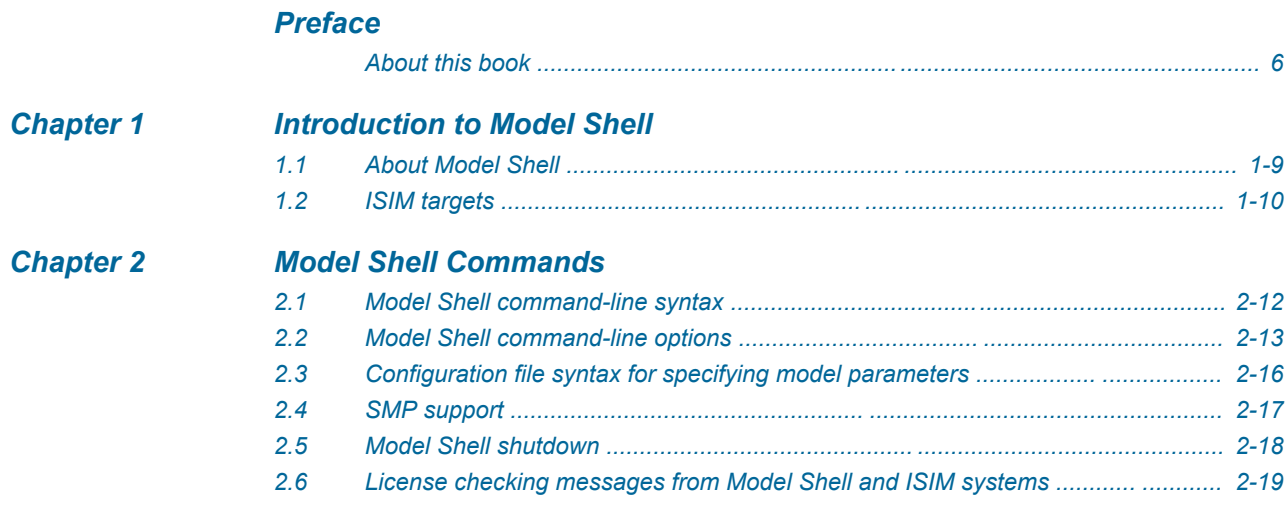

# List of Tables **Model Shell for Fast Models Reference Manual**

*[Table 2-1 Model Shell command line options ....................................................................................... 2-13](#page-12-0)*

# <span id="page-4-0"></span>**Preface**

This preface introduces the *Model Shell for Fast Models Reference Manual*.

It contains the following:

*• [About this book on page 6.](#page-5-0)*

# <span id="page-5-0"></span>**About this book**

ARM Model Shell Reference Manual. This guide is technical documentation for the signaling, clock, bus, generic peripheral, and processor components included in the Fast Models software. These components provide a Programmer's View (PV) of the processor and peripheral components. It is available in HTML and PDF.

#### **Using this book**

This book is organized into the following chapters:

#### *[Chapter 1 Introduction to Model Shell](#page-7-0)*

This chapter describes the main features of Model Shell, a command line tool for configuring and running a CADI-compliant model.

#### *[Chapter 2 Model Shell Commands](#page-10-0)*

This chapter describes how to use Model Shell.

#### **Glossary**

The ARM Glossary is a list of terms used in ARM documentation, together with definitions for those terms. The ARM Glossary does not contain terms that are industry standard unless the ARM meaning differs from the generally accepted meaning.

See the *[ARM Glossary](http://infocenter.arm.com/help/topic/com.arm.doc.aeg0014-/index.html)* for more information.

#### **Typographic conventions**

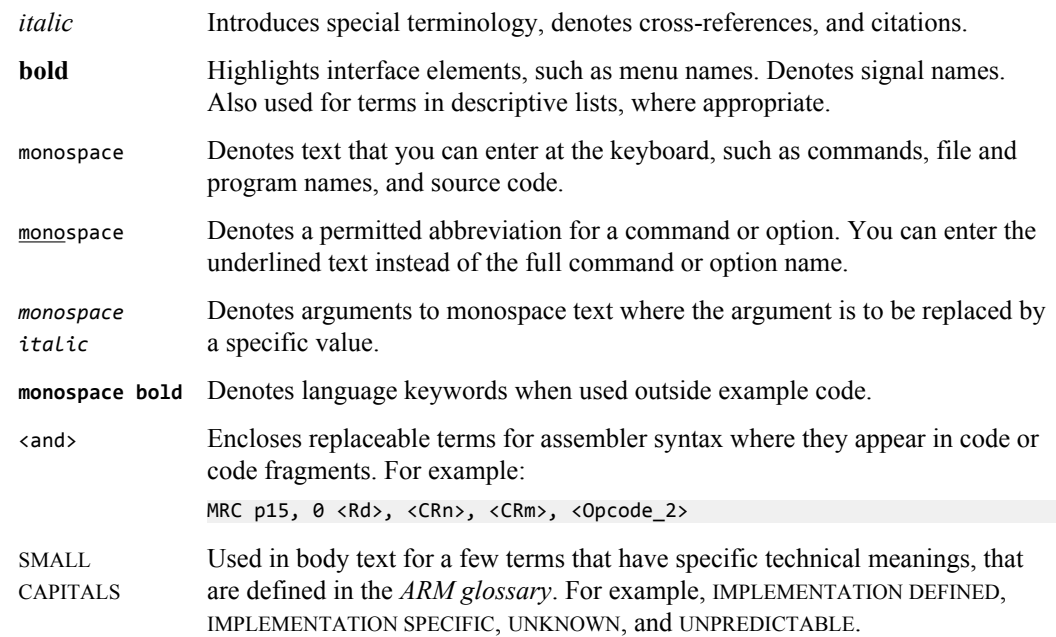

#### **Feedback**

#### **Feedback on this product**

If you have any comments or suggestions about this product, contact your supplier and give:

- The product name.
- The product revision or version.

• An explanation with as much information as you can provide. Include symptoms and diagnostic procedures if appropriate.

# **Feedback on content**

If you have comments on content then send an e-mail to *[errata@arm.com](mailto:errata@arm.com)*. Give:

- The title.
- The number ARM DUI0457J.
- The page number(s) to which your comments refer.
- A concise explanation of your comments.

ARM also welcomes general suggestions for additions and improvements.

# **Other information**

- *[ARM Information Center](http://infocenter.arm.com/help/index.jsp)*.
- *[ARM Technical Support Knowledge Articles](http://infocenter.arm.com/help/topic/com.arm.doc.faqs)*.
- *[Support and Maintenance](http://www.arm.com/support/services/support-maintenance.php)*.
- *[ARM Glossary](http://infocenter.arm.com/help/topic/com.arm.doc.aeg0014-/index.html)*.

# <span id="page-7-0"></span>Chapter 1 **Introduction to Model Shell**

This chapter describes the main features of Model Shell, a command line tool for configuring and running a CADI-compliant model.

It contains the following:

- *• [About Model Shell on page 1-9.](#page-8-0)*
- *• [ISIM targets on page 1-10.](#page-9-0)*

# <span id="page-8-0"></span>**1.1 About Model Shell**

Model Shell is a command line tool for configuring and running Component Architecture Debug Interface (CADI)-compliant models.

Model Shell launches CADI-compliant models and provides:

- Semihosting stdio.
- CADI logging.
- A launch platform for debuggers, profilers, and operating environments.

Model Shell can start a CADI server to enable other debuggers to connect to the model in the following ways:

- The simulation is initialized, but not run. An external debugger must control the simulation (default).
- The simulation is initialized and run immediately. An external debugger can connect to the simulation after it starts.

Model Shell provides semihosting input and output only for standard streams:

- When a CADI server is started, semihosting output goes to the Model Shell console and to all debuggers.
- If a debugger is attached, it performs semihosting input. If not, Model Shell provides the input.

# <span id="page-9-0"></span>**1.2 ISIM targets**

Integrated SIMulator (ISIM) targets consist of Model Shell and a CADI model library.

Fast Models can create ISIM targets by statically linking Model Shell with a CADI library of a model.

All Model Shell command line options, except --model, can also be used with an ISIM target. Because the model is integrated into the target, there is no requirement to specify the model on the command line.

## **Related Information**

*[The Fast Models User Guide.](http://infocenter.arm.com/help/topic/com.arm.doc.dui0370-/index.html)*

# <span id="page-10-0"></span>Chapter 2 **Model Shell Commands**

This chapter describes how to use Model Shell.

It contains the following:

- *• [Model Shell command-line syntax on page 2-12.](#page-11-0)*
- *• [Model Shell command-line options on page 2-13.](#page-12-0)*
- *• [Configuration file syntax for specifying model parameters on page 2-16.](#page-15-0)*
- *• [SMP support on page 2-17.](#page-16-0)*
- *• [Model Shell shutdown on page 2-18.](#page-17-0)*
- *• [License checking messages from Model Shell and ISIM systems on page 2-19.](#page-18-0)*

# <span id="page-11-0"></span>**2.1 Model Shell command-line syntax**

The correct arrangement for Model Shell commands, for tailoring the behavior of models.

## **Syntax**

To start Model Shell from the command line, type model\_shell with any options.

model\_shell -m *model* [*options*]

model File name, including . so or .dll extension, for the model.

*options* List of command-line options.

# **Related References**

*[Model Shell command-line options on page 13.](#page-12-0) [Configuration file syntax for specifying model parameters on page 16.](#page-15-0)*

# <span id="page-12-0"></span>**2.2 Model Shell command-line options**

Use options to tailor Model Shell behavior from the command line.

### **Table 2-1 Model Shell command line options**

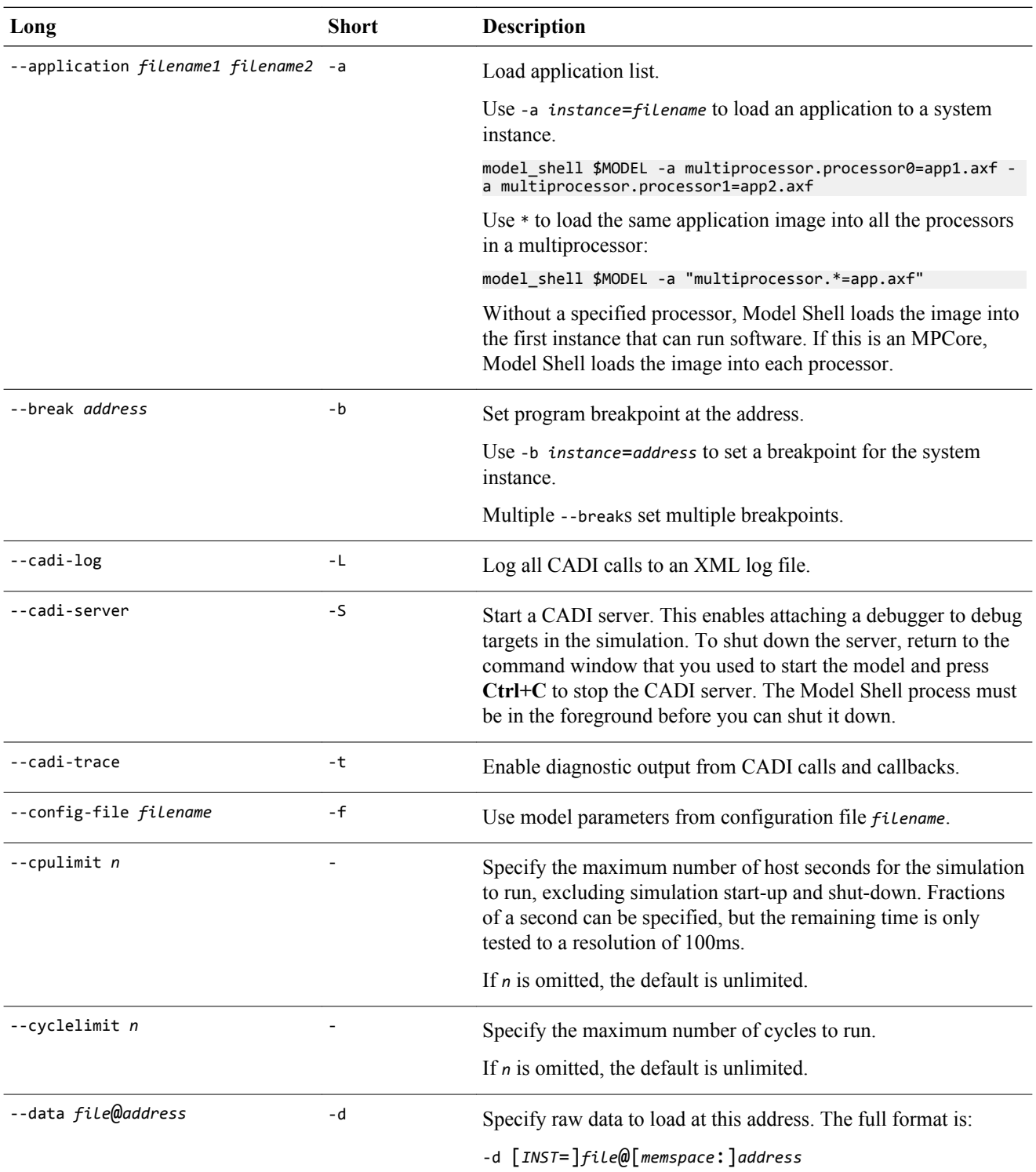

### **Table 2-1 Model Shell command line options (continued)**

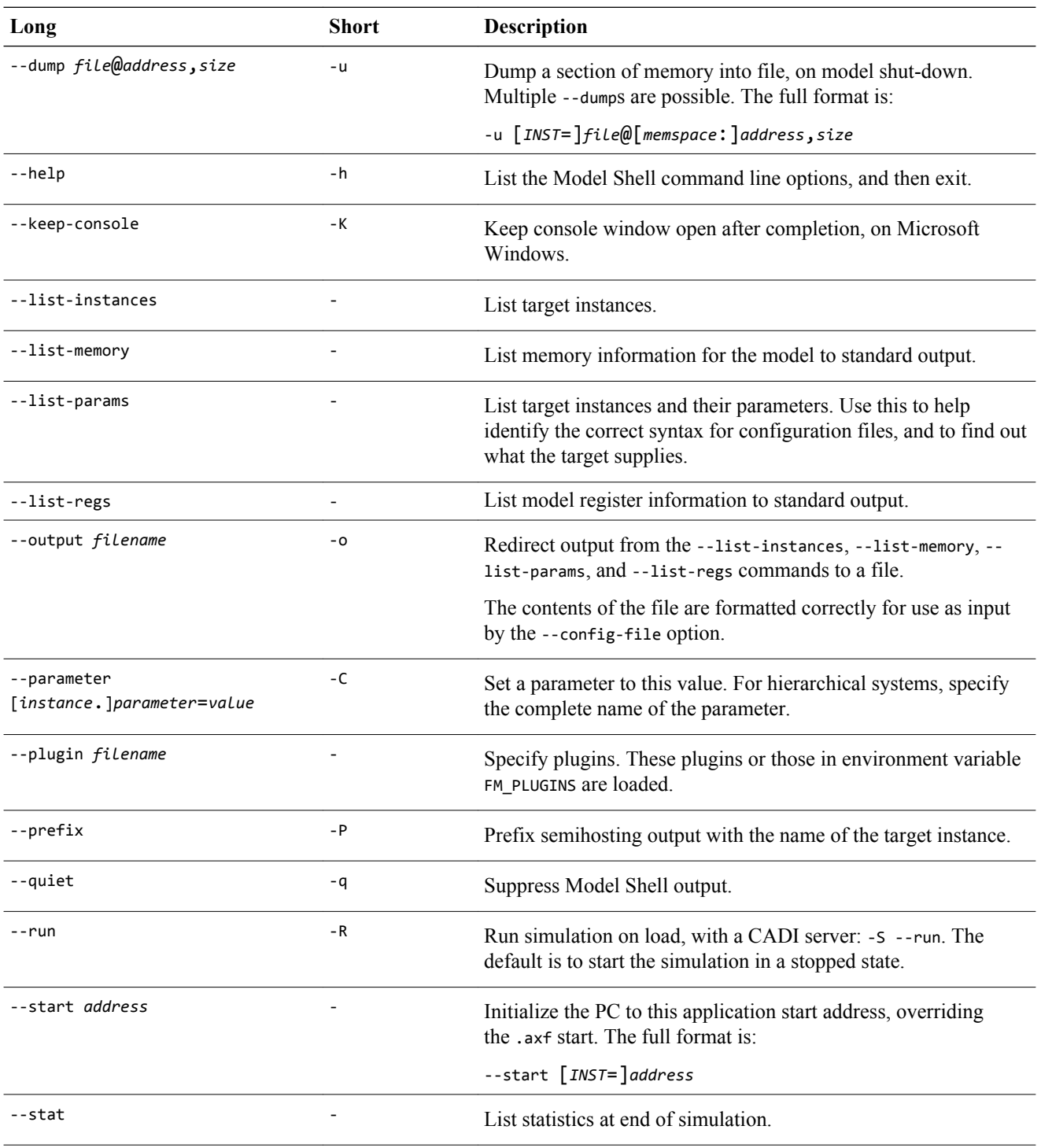

### **Table 2-1 Model Shell command line options (continued)**

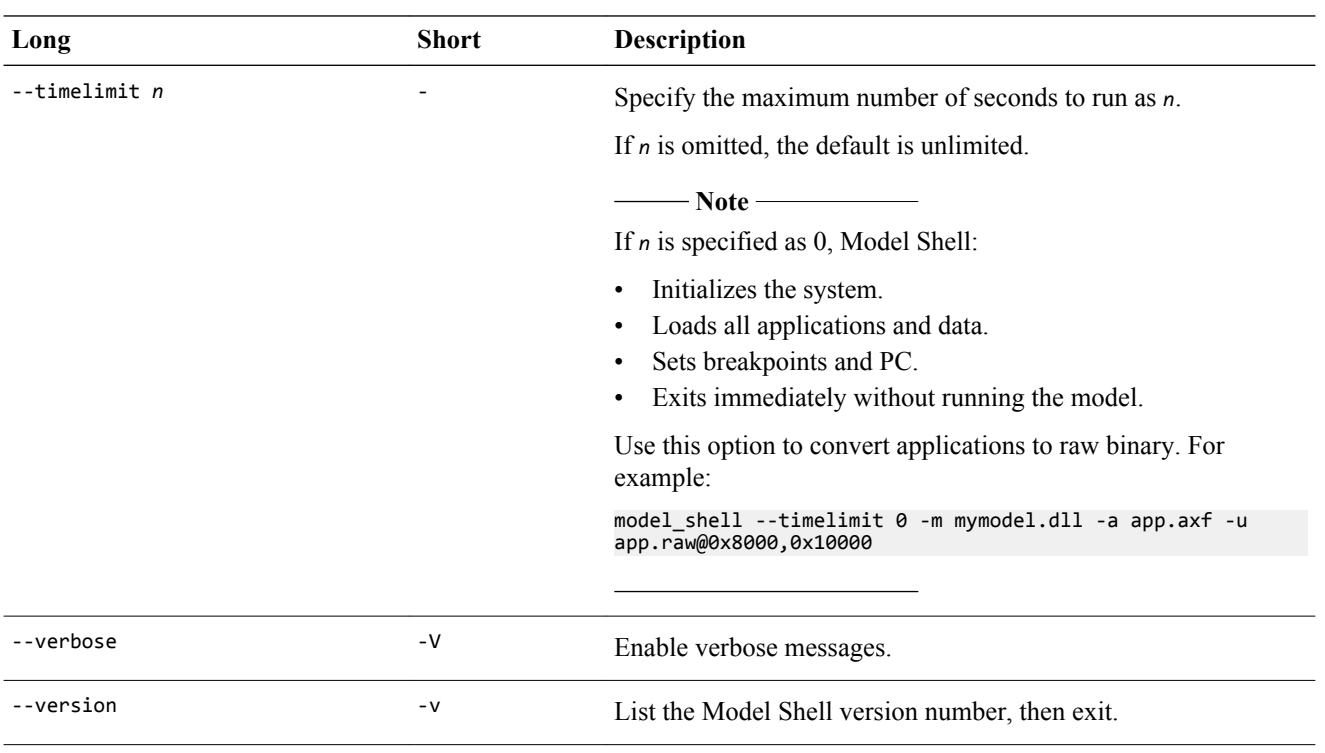

## **Related References**

*[Model Shell command-line syntax on page 12.](#page-11-0) [Model Shell shutdown on page 18.](#page-17-0)*

# <span id="page-15-0"></span>**2.3 Configuration file syntax for specifying model parameters**

Text files can configure models for Model Shell from the command line, thus setting many parameters at once.

#### **Syntax**

model\_shell --config-file my\_configuration\_file.txt ...

Each line of the configuration file must have the same *instance*.*parameter*=*value* syntax as used for command-line assignments.

Include comment lines and blank lines in configuration files with a # character before the comment or blank text.

To generate a configuration file, use the --list-instances and --list-params options on the command line. The command line can also include parameter assignments.

#### **Examples**

model\_shell --list-params --list-instances -C top-mm=0x3 -o file.config -m model.so

might generate:

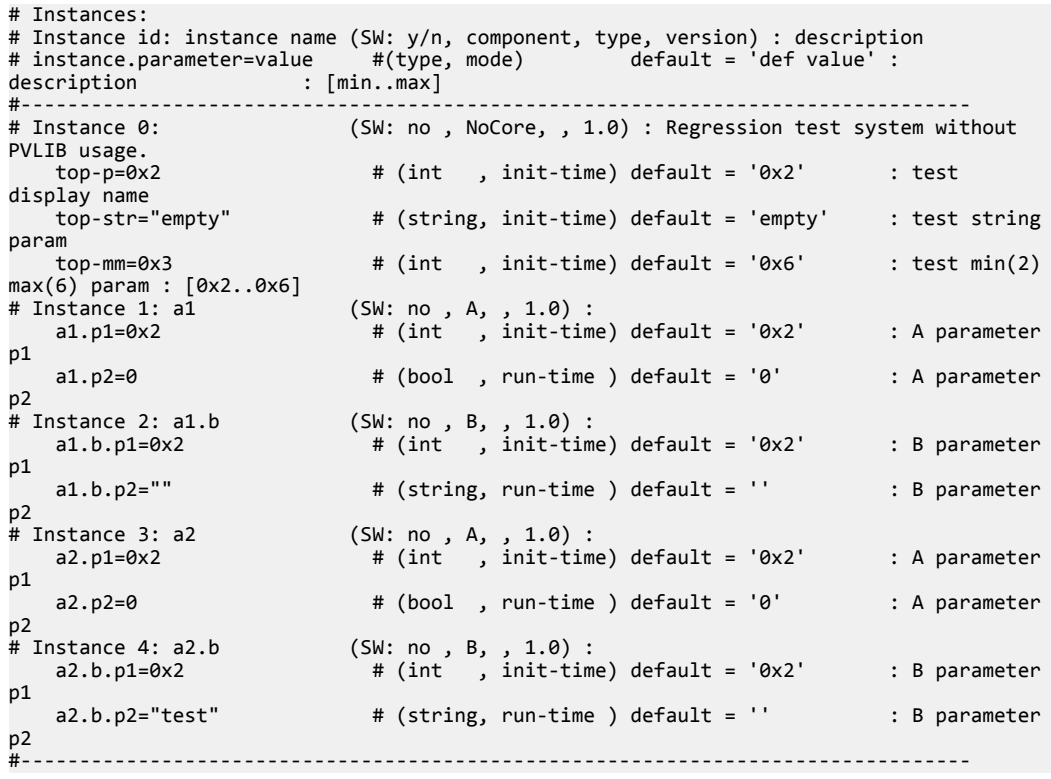

This is another way of specifying run-time parameters:

# Disable semihosting using true/false syntax coretile.core.semihosting-enable=false # # Enable VFP at reset using 1/0 syntax coretile.core.vfp-enable\_at\_reset=1 # # Set the baud rate for UART 0 baseboard.uart\_0.baud\_rate=0x4800

#### **Related References**

*[Model Shell command-line syntax on page 12.](#page-11-0)*

# <span id="page-16-0"></span>**2.4 SMP support**

Model Shell provides Symmetric MultiProcessing support. It can be simple or standard.

**Simple** This is only suitable for model systems that have one SMP multiprocessor. The same application is loaded in all processors.

model\_shell -m smp\_model.so -a app.axf

**Standard** This is suitable for all cases and uses the -a option to list the applications for each processor.

Use the full instance name of each processor.

model\_shell -m smp\_model.so -a multiprocessor.processor0=app1.axf -a multiprocessor.processor1=app2.axf

In addition to loading individual applications for each processor, the -a option also enables loading the same application in all processors.

Replace the index of the processor with \*.

model\_shell -m smp\_model.so -a multiprocessor.processor\*=app.axf model\_shell -m smp\_model.so -a "multiprocessor.\*"=app.axf

**Note**

On Unix, the \* character requires escape quotes.

# <span id="page-17-0"></span>**2.5 Model Shell shutdown**

This section describes the actions that stop Model Shell manually, and the options that stop it automatically.

It contains the following:

- *Manual Model Shell shutdown on page 2-18.*
- *Automatic Model Shell shutdown on page 2-18.*

# **2.5.1 Manual Model Shell shutdown**

User actions that stop Model Shell.

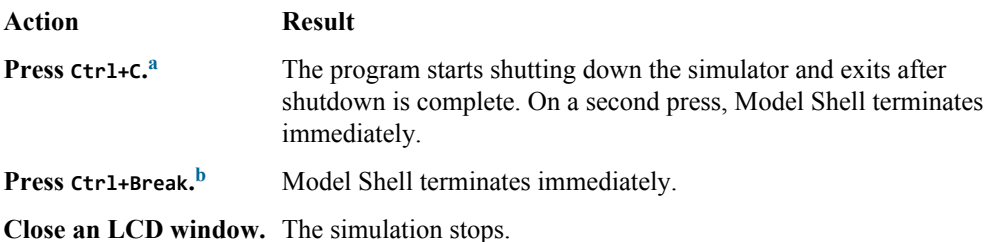

#### **2.5.2 Automatic Model Shell shutdown**

Command-line options that stop Model Shell.

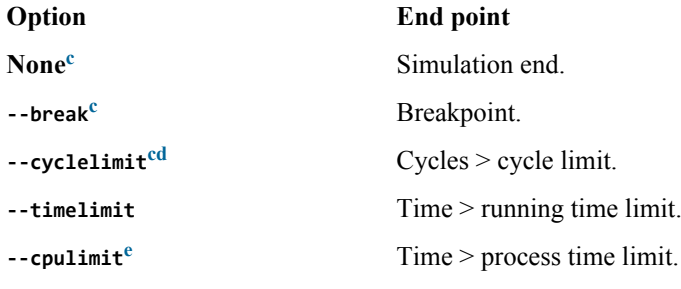

 $-$  Note  $-$ 

The first fulfilled condition stops Model Shell.

a Some models can assign their own Ctrl+C handlers that override Model Shell behavior.

- <sup>d</sup> Might reduce execution speed.
- Ignores breakpoints.
- e Tested to a granularity of 0.1s to avoid performance loss.
	- Elapsed processor time includes user time and kernel time.

**b** Windows only.

 $\circ$  --cadi-server overrides this.

# <span id="page-18-0"></span>**2.6 License checking messages from Model Shell and ISIM systems**

The license checking messages appear in the stderr and stdout outputs, and are useful for the detection and diagnosis of licensing issues.

The model\_shell and isim\_system executables return a status value when they exit:

**0**

no error (for example, clean simulator shutdown).

**1**

error (for example, license checking or file not found).

For exit status 1, parse the stderr output. A message might, for example, appear in the GUI, with other WARNING, ERROR or Fatal Error messages. See the lines that follow for more information from the license checking module. When a license is about to expire, Model Shell prints a warning message to stdout, but the simulation still starts correctly.

#### **Examples**

• ERROR: License check failed! Either the license file or the license server could not be found. Please set the environment variable 'ARMLMD\_LICENSE\_FILE' to your license file location or refer to the ARM\_FLEXnet\_Guide for instructions on where to obtain a license file, where to install the license file, and how to setup a license server. Error Code : -1 • ERROR: License check failed! No licenses 'FM\_Simulator' available. No such feature exists. License files searched: h:\tmp\win\warningtest\_ANY\_04-feb-2011.dat Error Code : -5 • WARNING: Licenses 'SG\_ARM1176\_CT' expire in 0 days. Please contact ARM support to renew your license or to receive a new license. License files searched: h:\tmp\win\warningtest\_ANY\_04-feb-2011.dat